# Test chan\_ss7 with two OpenVox D110P cards

*Written by: James.zhu[\(zhulizhong@gmail.com](mailto:zhulizhong@gmail.com))* 

*Date: 29/12/2007* 

*Disclaimer* 

*Linux® is a registered trademark of Linus Torvalds OpenVox® is a registered trademark of Shenzhen OpenVox communication LTD. Asterisk® is a registered trademark of Digium*

SS7 is a very important protocol in telecommunication. Many users use in their business. We know that SS7 environment is easy to get, if we want to test ss7. Thanks, Knielsen, he has published the reference from voip-info.org. Here we give a more details simple test environment to test ss7 with two OpenVox D110P cards. Some steps have to taken in the two servers:

#### **1. Install chan\_ss7(we use chan\_ss7, not libss7), Asterisk and Zaptel**

Check the support packages, if not installed, please install that. rpm -q bison rpm -q bison-devel

rpm -q ncurses

rpm -q ncurses-devel rpm -q zlib rpm -q zlib-devel rpm -q openssl rpm –q kernel-devel rpm -q openssl-devel rpm -q gnutls-devel rpm -q gcc rpm -q gcc-c++

Download chan 1.0.0, asterisk-1.4.15 and zaptel-1.4.7.1

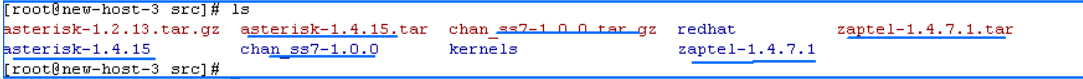

## **2. Modify the Makefile in ss7**

You have to edit the Makefile in chan\_ss7. Make sure the "INCLUDE" points to

your zaptel and asterisk source files.

```
\sharp INCLUDE may be overridden to find asterisk and zaptel includes in
# non-standard places.
INCLUDE += -I../zaptel-1.4.7.1 -I../asterisk-1.4.15/include
```
## **3. Compile zaptel, asterisk and chan\_ss7**

- z Compile zaptel->*./configure->make->make install*
- z Compile Asterisk->*./configure->make->make install*
- z Compile chan\_ss7->*make->make install*
- z Copy the chan\_ss7.so to */usr/lib/asterisk/modules*

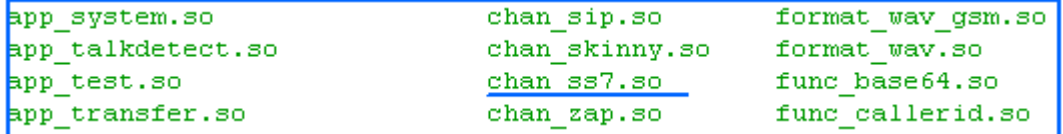

Copy ss7.conf to /etc/asterisk

- **4. Configure ss7.conf , zaptel.conf and extensions.conf** 
	- Configure ss7.conf. Please check the PC hostname, if you are not sure, run

command: **hostname** to get your PC hostname.

```
Ilinkset-siuci
\frac{1}{2}nabled => yes
luse connect => no
bnable st => yes
nunting_policy => even_mru
subservice \Rightarrow auto
context = 557language => en
[1ink-1]linkset => siuc
\frac{1}{2}hannels => 1-15, 17-31
schannel => 16firstcic \Rightarrow 1
bnabled => yes
[1ink-12]linkset => siuc
{\tt channel} => 1-15,17-31
{\tt schemael} \Rightarrow 16firstcic \Rightarrow 1
bnabled => yes
[host-new-host-3] the Asterisk A with hostname \rightarrow new-host-3
b and c => yes
|ppc => 0x1
\lambdapc =>siuc:0X2
links =>|1:1
[host-new-host-4] the Asterisk B with hostname \rightarrow new-host-4
bnabled => yes
blue = >0x2dpc =>siuc:0X1
links = > |2:1
```
• Configure zaptel.conf

```
a Autogenerated by ./genzaptelconf -- do not hand edit
# Zaptel Configuration File
Ł
# This file is parsed by the Zaptel Configurator, ztcfg
Ł
# It must be in the module loading order
# Span 1: WCTDM/0 "Wildcard TDM400P REV E/F Board 1"
span=1,1,0,ccs,hdb3bchan=1-31
```
Configure extensions.conf. Here, to test the ss7, we create sip account 500 to

dial ss7.

```
[from-internal]
\frac{1}{2}xten => 500,1,Dial(ss7/00453377)
                                               ; Call the Asterisk demo
\frac{1}{2}xten => 500, n, hangup
                                     ; Return to the start over message.
```
### **5. Check connection cables and make call to test.**

Before making calls, please check the cable connection. It should be RJ48 connector. If you are not sure that, please visit the website to know how to make RJ48 connector [\(http://www.chebucto.ns.ca/Chebucto/](http://www.chebucto.ns.ca/Chebucto/)Technical/Manuals/Max/ max6000/gs/cables.htm#17372). It everything is ok. Starting zaptel and asterisk, the LED will in green color. You also can check the ss7 in asterisk console and make sure it is there. If not loaded, please run: load chan\_ss7.so to make it be loaded. After dialing 500, the system will forward to ss7. The results are shown in both of host-name-3 and host-name-4.

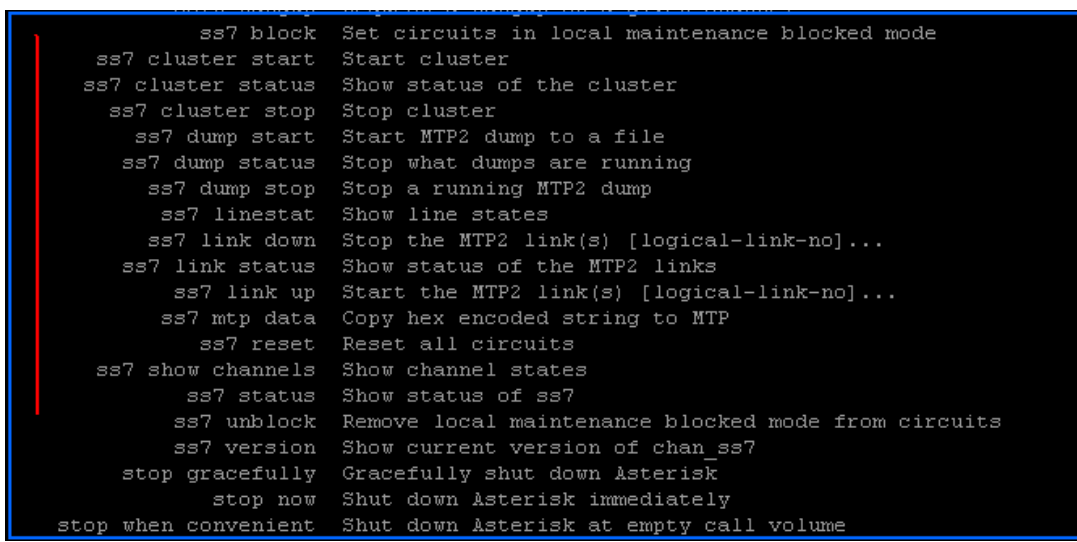

**host-name-3:**

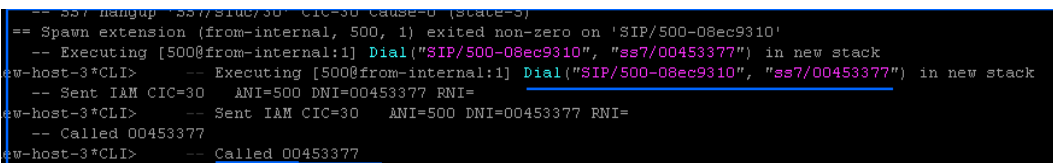

#### **host-name-4:**

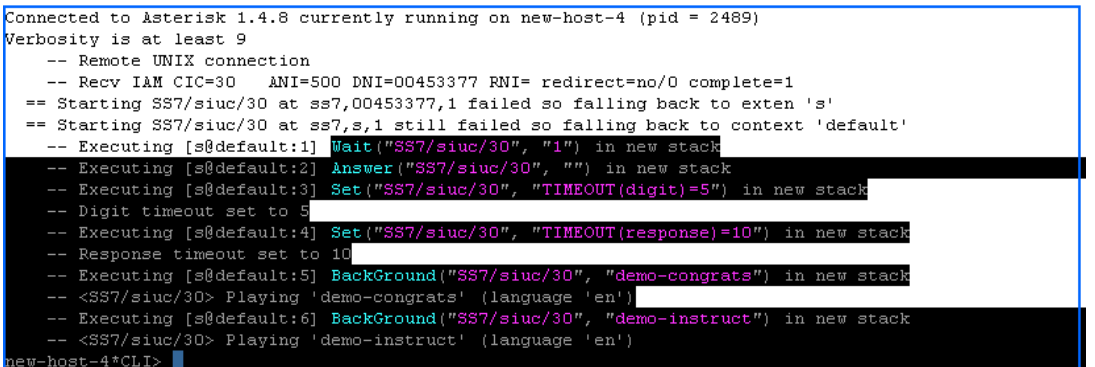

# **Reference:**

<http://www.voip-info.org/wiki/index.php?page=Asterisk+ss7+setup>

<http://www.chebucto.ns.ca/Chebucto/Technical/Manuals/Max/max6000/gs/cables.htm#17372>

<http://www.sifira.com/chan-ss7/>

<http://lists.digium.com/pipermail/asterisk-ss7/>

[www.openvox.com.cn](http://www.openvox.com.cn/)

# *Test environment:*

- $\checkmark$  Centos 5.0
- $\checkmark$  Zaptel-1.4.7.1
- $\checkmark$  Asterisk-1.4.15
- $\checkmark$  Chan\_ss7-1.0.0
- $\checkmark$  Kernel 2.6
- $\checkmark$  OpenVox D110P PRI card

Notes: if you have any problems, please report to asterisk-ss7 email list.